# **Конвертирование**

## **формата doc в pdf**

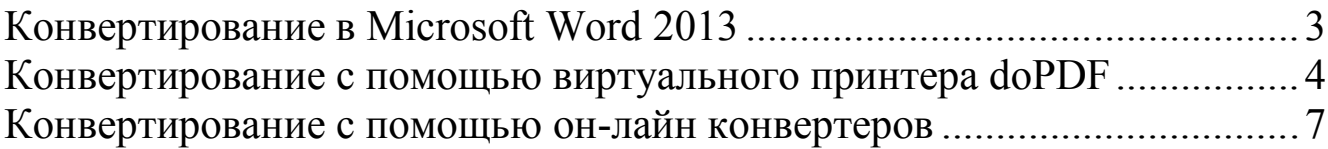

### **Конвертирование в Microsoft Word 2013**

Нужно выполнить Файл – Экспорт – Создать документ PDF/XPS (Рисунок 1). Будет предложено место сохранения pdf-файла

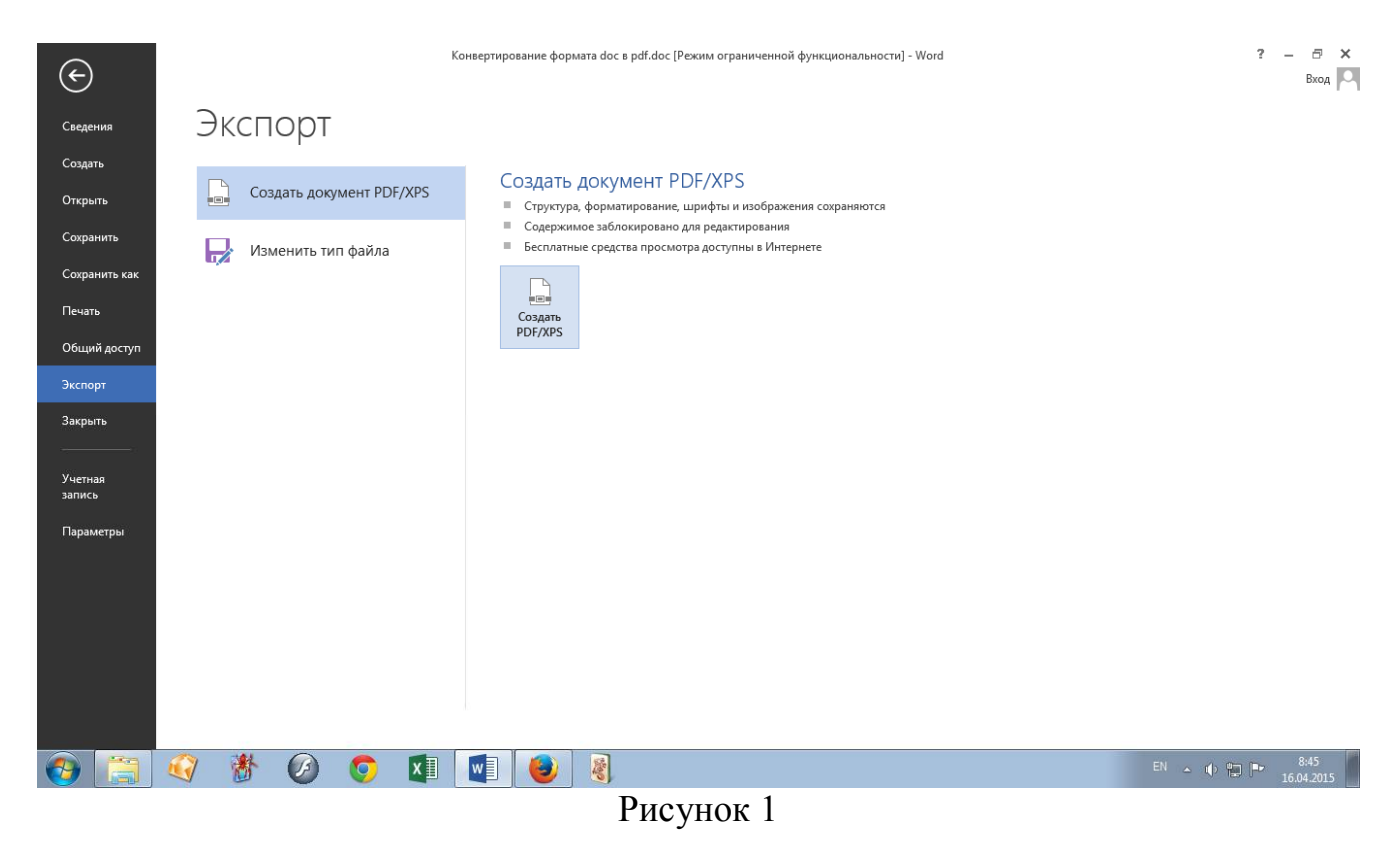

#### **Конвертирование с помощью виртуального принтера doPDF**

doPDF устанавливается как виртуальный PDF драйвер для принтера, так что после успешной установки он появляется в списке ваших Принтеров и Факсов.

Скачать программу можно с сайта разработчика http://www.dopdf.com/ru/.

Настройка программы совершенно проста. Все полностью автоматизировано, и пользователю остается только выбрать некоторые действия по улучшению качества печать или самого документа. Разрешение может задаваться в диапазоне 72-2400 dpi. Пользователь сам может выбрать именно то, что требуется в данный момент. Кроме того, совершенно просто можно использовать и настраиваемые параметры страницы для отображения и печати.

Что касается размера установочного дистрибутива, то он «весит» всего чуть более 4 МБ. Программа может быть установлена в любые среды, включая 64 битные операционные системы.

Для создания PDF файла, вам лишь нужно распечатать документ на бесплатном doPDF конвертере.

Откройте документ (с помощью Microsoft Word, WordPad, NotePad или любого другого приложения), нажмите Печать и выберите doPDF принтер. (

Рисунок **2** и Рисунок 3). Программа спросит вас, куда сохранить PDF файл и после того как она закончит запись файла. В новой версии (doPDF8) будет еще запрос качества (разрешение печати) - Рисунок 4.

Затем PDF файл автоматически откроется в вашей стандартной программе для просмотра PDF файлов.

Конвертер doPDF является одним из самых простых и универсальных, системные ресурсы используются только в момент печати. Особенно он выручает, если рабочая машина не имеет доступа к сети Интернет.

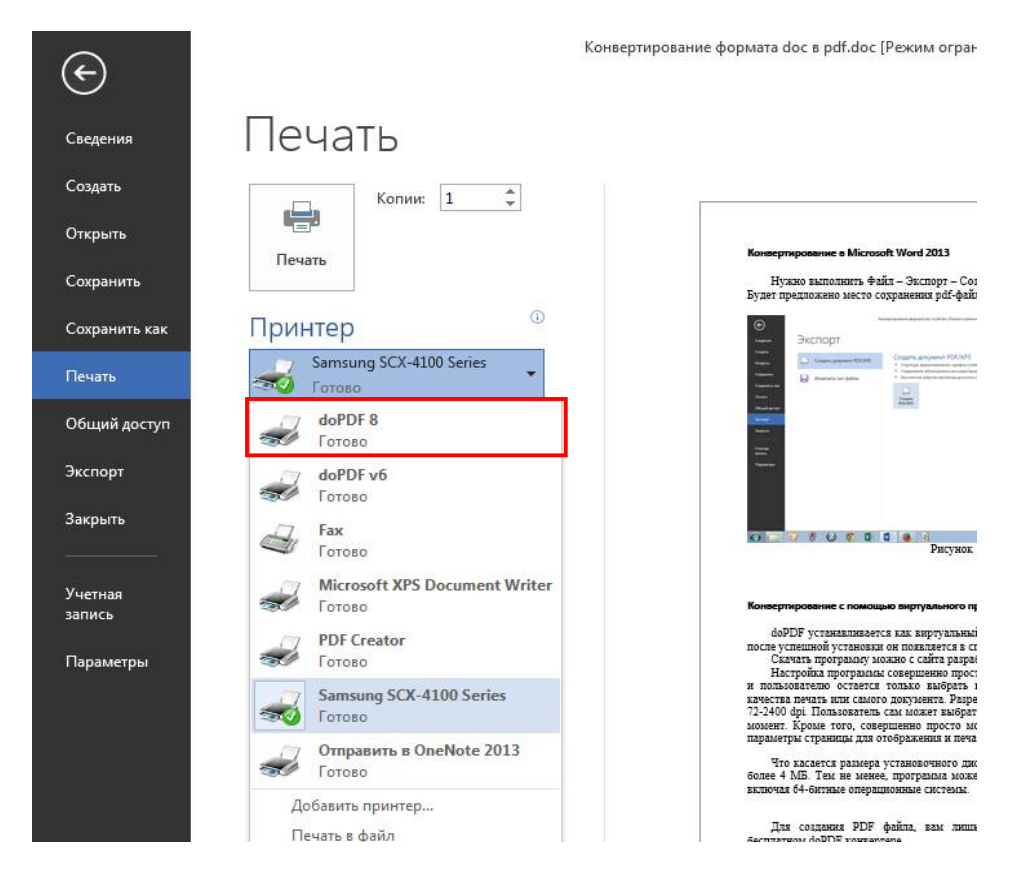

Рисунок 2 Работа в Word 2013

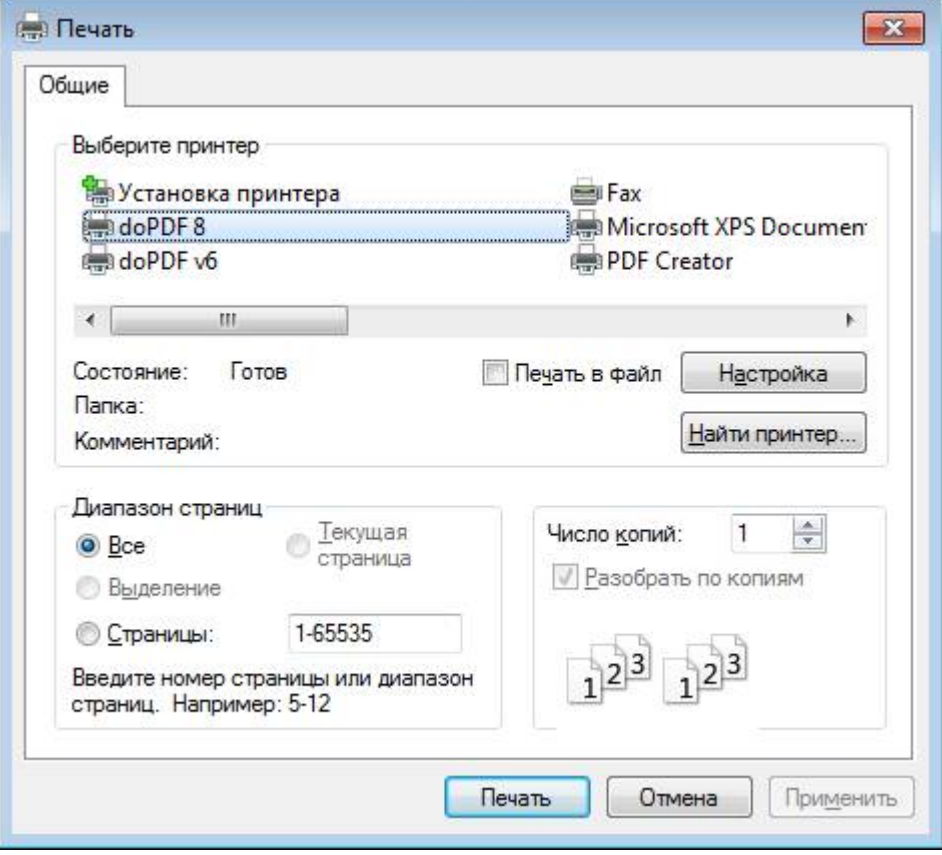

Рисунок 3

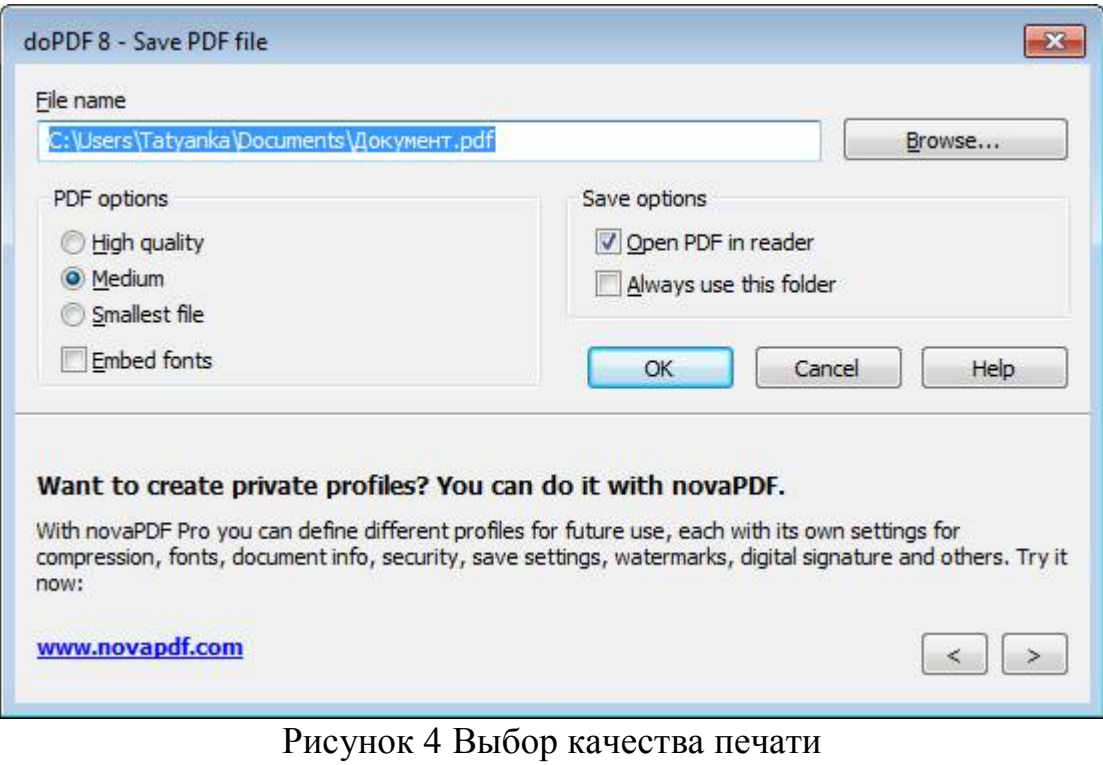

#### **Конвертирование с помощью он-лайн конвертеров**

В этом случае Ваша рабочая машина должна иметь доступ к сети Интернет. Необходимо зайти на сайт одного из он-лайн конвертеров, загрузить файл и дать команду конвертировать

http://document.online-convert.com/ru/convert-to-pdf http://convertfileonline.com/Ru/ http://www.coolutils.com/ru/Online/PDF-Converter/ и многие другие – Гугл в помощь!